# **Distribution EOLE - Tâche #33818**

Scénario # 33768 (Terminé (Sprint)): Gestion d'option dans le DHCP sur module Seth

# **Faire un test squash**

14/02/2022 16:19 - Emmanuel GARETTE

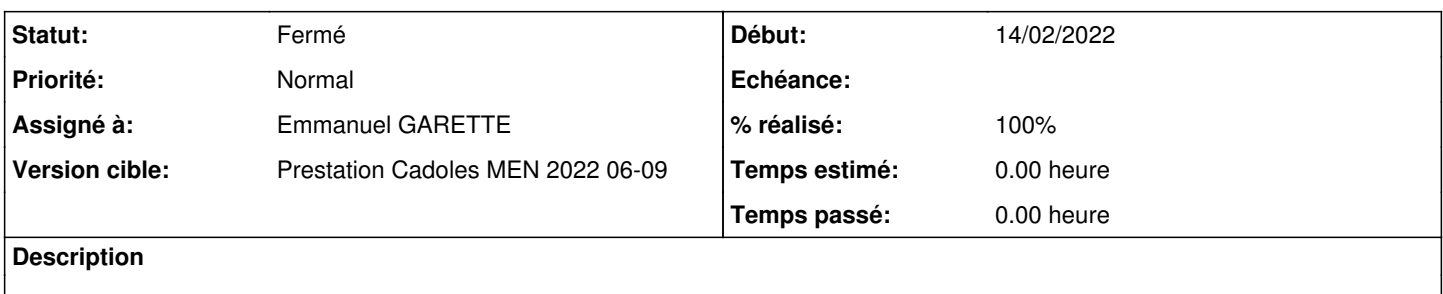

#### **Historique**

### **#1 - 14/02/2022 16:46 - Emmanuel GARETTE**

Dans le test DHCP-01-001 créer le fichier /etc/dhcp/dhcpd.d/pools/global/ntp avec le contenu :

option ntp-servers 10.1.3.5;

Vérifier dans DHCP-01-002a sur le poste de travail le contenu du fichier /run/systemd/timesyncd.conf.d/01-dhclient.conf :

NTP=10.1.3.5

### **#2 - 14/02/2022 16:55 - Emmanuel GARETTE**

- *Statut changé de Nouveau à À valider*
- *Assigné à mis à Emmanuel GARETTE*
- *% réalisé changé de 0 à 100*

# **#3 - 17/02/2022 12:53 - Ludwig Seys**

*- Statut changé de À valider à Résolu*

## **#4 - 24/02/2022 12:23 - Joël Cuissinat**

*- Statut changé de Résolu à Nouveau*

Je ne vois pas de dossier /run/systemd/timesyncd.conf.d/ sur les postes client : <https://dev-eole.ac-dijon.fr/squash/executions/13510>

En regardant les sections générées, j'ai également un doute sur le fait que l'option **ntp-servers** ajoutée dans l'inclusion ne soit pas écrasée juste derrière :

```
[ ... ]
   option ntp-servers 10.1.4.1, 10.1.2.7;
        # plages d'ip
   pool {
         include "/etc/dhcp/dhcpd.d/pools/global/ntp";
```

```
     option domain-name "etb1.lan";
     option domain-name-servers 10.1.4.1, 10.1.4.2;
     option netbios-name-servers 10.1.4.5, 10.1.4.6;
     option ntp-servers 10.1.4.1;
     option wpad-url "http://wpad.etb1.lan/wpad.dat\n";
range 10.1.2.50 10.1.2.51;
     allow members of "pool-10.1.2.50-10.1.2.51";
     default-lease-time 36000;
max-lease-time 144000;
```
 $\qquad \qquad$ [ ... ]

## **#5 - 02/03/2022 11:36 - Emmanuel GARETTE**

*- Statut changé de Nouveau à En cours*

### **#6 - 02/03/2022 11:44 - Emmanuel GARETTE**

*- Fichier Capture d'écran de 2022-03-02 11-42-10.png ajouté*

*- Statut changé de En cours à Nouveau*

Je ne comprends pas. Je viens de repartir de 0 et j'ai bien le répertoire !

#### **#7 - 02/03/2022 12:05 - Emmanuel GARETTE**

*- Statut changé de Nouveau à Résolu*

Des modifications ont été apportés aux tests.

#### **#8 - 03/03/2022 10:20 - Joël Cuissinat**

- *Statut changé de Résolu à Fermé*
- *Restant à faire (heures) mis à 0.0*

#### J'ai fini par obtenir le fichier en réinitialisant le bail DHCP avec dhclient -x puis dhclient -v :

```
root@pc-778555:/home/pcadmin# cat /run/systemd/timesyncd.conf.d/01-dhclient.conf 
# NTP server entries received from DHCP server
[Time]
NTP=10.1.3.5
```
### **Fichiers**